Seat No. : \_\_\_\_\_\_\_\_\_\_\_\_\_\_\_

# AD-107

### April-2019

### B.Com., Sem.-II

### CE-102 (D) : Computer Application (Webpage Designing using Flash and Dreamweaver)

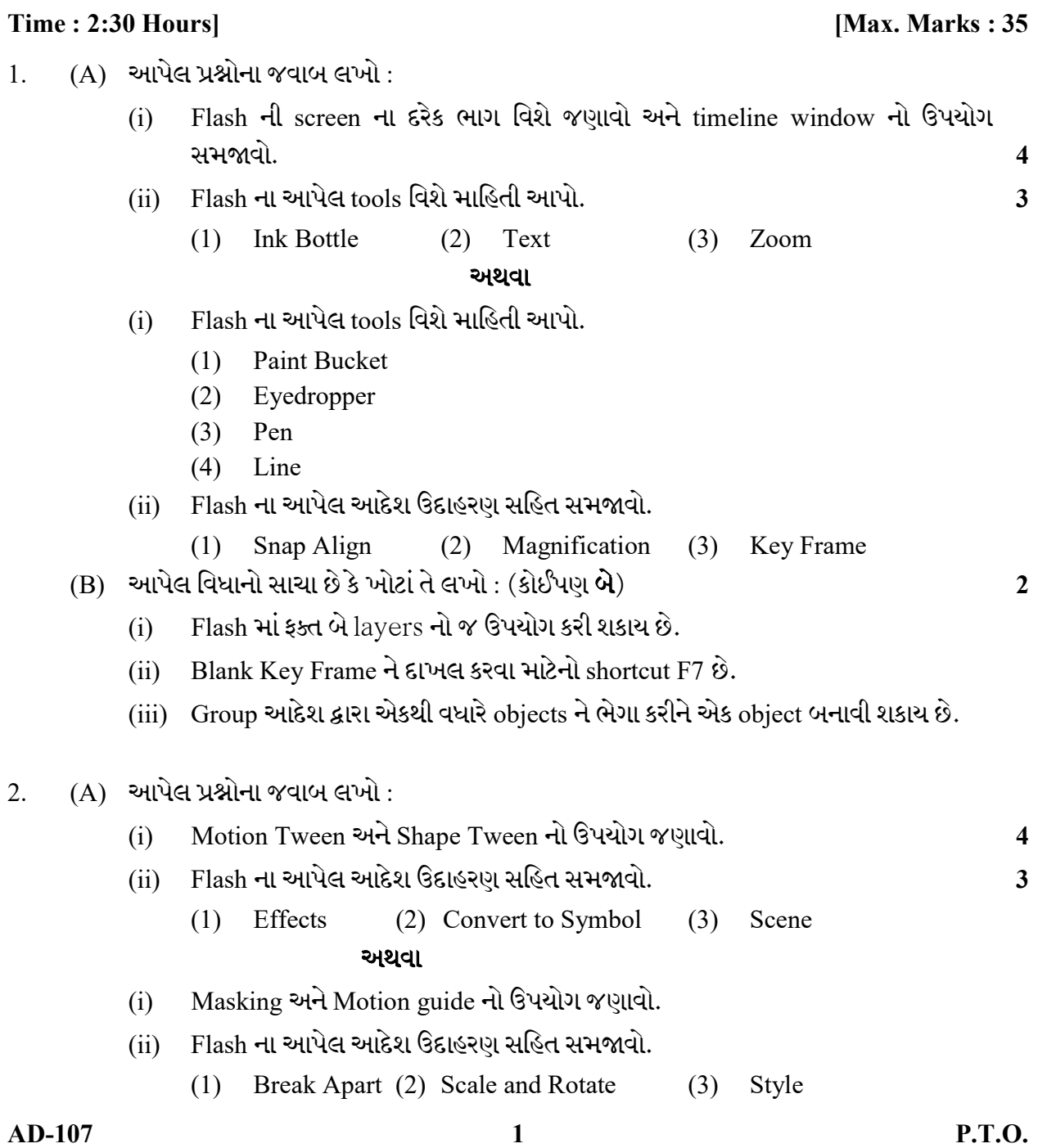

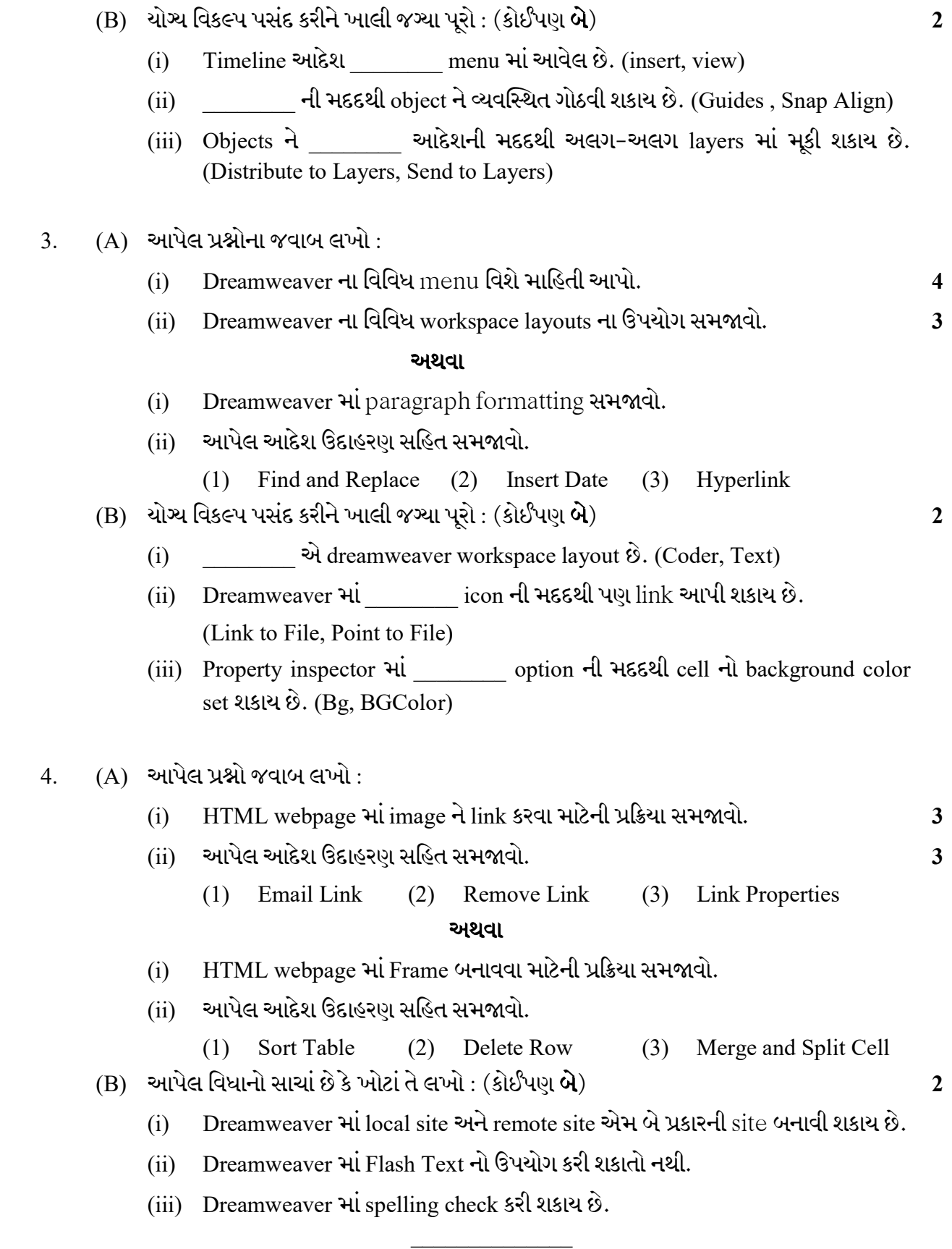

AD-107 2

Seat No. : \_\_\_\_\_\_\_\_\_\_\_\_\_\_\_

# AD-107

#### April-2019

#### B.Com., Sem.-II

#### CE-102 (D) : Computer Application (Webpage Designing using Flash and Dreamweaver)

## Time : 2:30 Hours] [Max. Marks : 35]

## 1. (A) Write the following : (i) Describe parts of flash screen. Write importance of timeline window. 4 (ii) Explain following flash tools. 3 (1) Ink Bottle (2) Text (3) Zoom OR (i) Explain following flash tools. (1) Paint Bucket (2) Eyedropper (3) Pen (4) Line (ii) Explain following flash commands with example. (1) Snap Align (2) Magnification (3) Key Frame (B) State whether given statements are true or false : (any two) 2 (i) Only two layers are allowed to use in Flash. (ii) F7 is a shortcut to insert blank key frame. (iii) Group command is use to make one object from one or more objects. 2. (A) Write the following : (i) Explain use of motion tween and shape tween. 4 (ii) Explain following flash commands with example. 3 (1) Effects (2) Convert to Symbol (3) Scene OR (i) Explain use of masking and motion guide. (ii) Explain following flash commands with example. (1) Break Apart (2) Scale and Rotate (3) Style

AD-107 3 P.T.O.

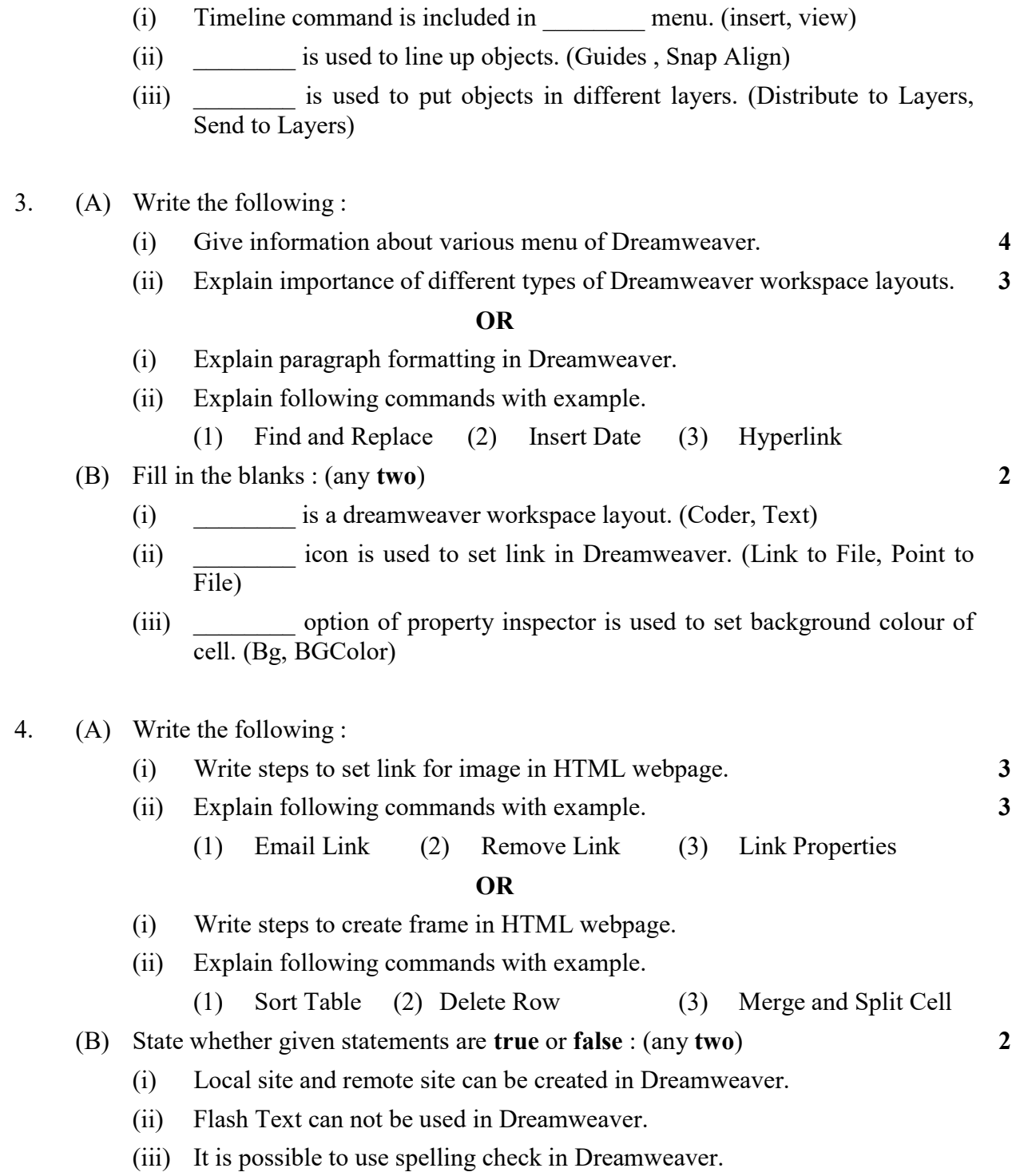

(B) Fill in the blanks : (Any two) 2